**Ordre de service d'action**

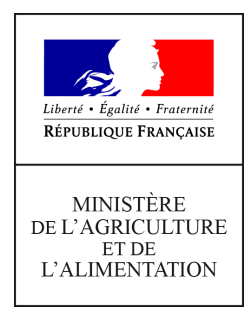

**Direction générale de l'enseignement et de la recherche Service de l'enseignement technique Sous-direction des politiques de formation et d'éducation Mission des examens 19 avenue du Maine 75349 PARIS 07 SP 0149554955**

**Note de service**

**DGER/SDPFE/2017-749**

**19/09/2017**

**N° NOR AGRE1725541N**

**Date de mise en application :** Immédiate **Diffusion : Tout public** 

**Cette instruction n'abroge aucune instruction. Cette instruction ne modifie aucune instruction. Nombre d'annexes :** 0

**Objet :** modalités d'inscription aux examens de l'enseignement agricole.

#### **Destinataires d'exécution**

Directions régionales de l'alimentation, de l'agriculture et de la forêt Directions de l'alimentation, de l'agriculture et de la forêt Hauts Commissariats de la République des COM Etablissements publics nationaux et locaux d'enseignement agricole Unions nationales fédératives des établissements privés, Inspection de l'enseignement agricole

**Résumé :** la présente note de service a pour objet de décrire le processus d'inscription des candidats de l'enseignement technique agricole présentant un examen ou relevant du dispositif des unités capitalisables.

Cette note de service s'adresse en priorité aux établissements responsables du bon déroulement des procédures d'inscription et aux candidats isolés, qui recevront une information de la part de leur autorité académique.

#### **Textes de référence :**

Articles D811-120 à D811-135, R811-138 à D811-143, R811- 145 et suivants, D811-159, D811- 160, D811-165, D811-166 et D811-173 du code rural et de la pêche maritime.

## **Table des matières**

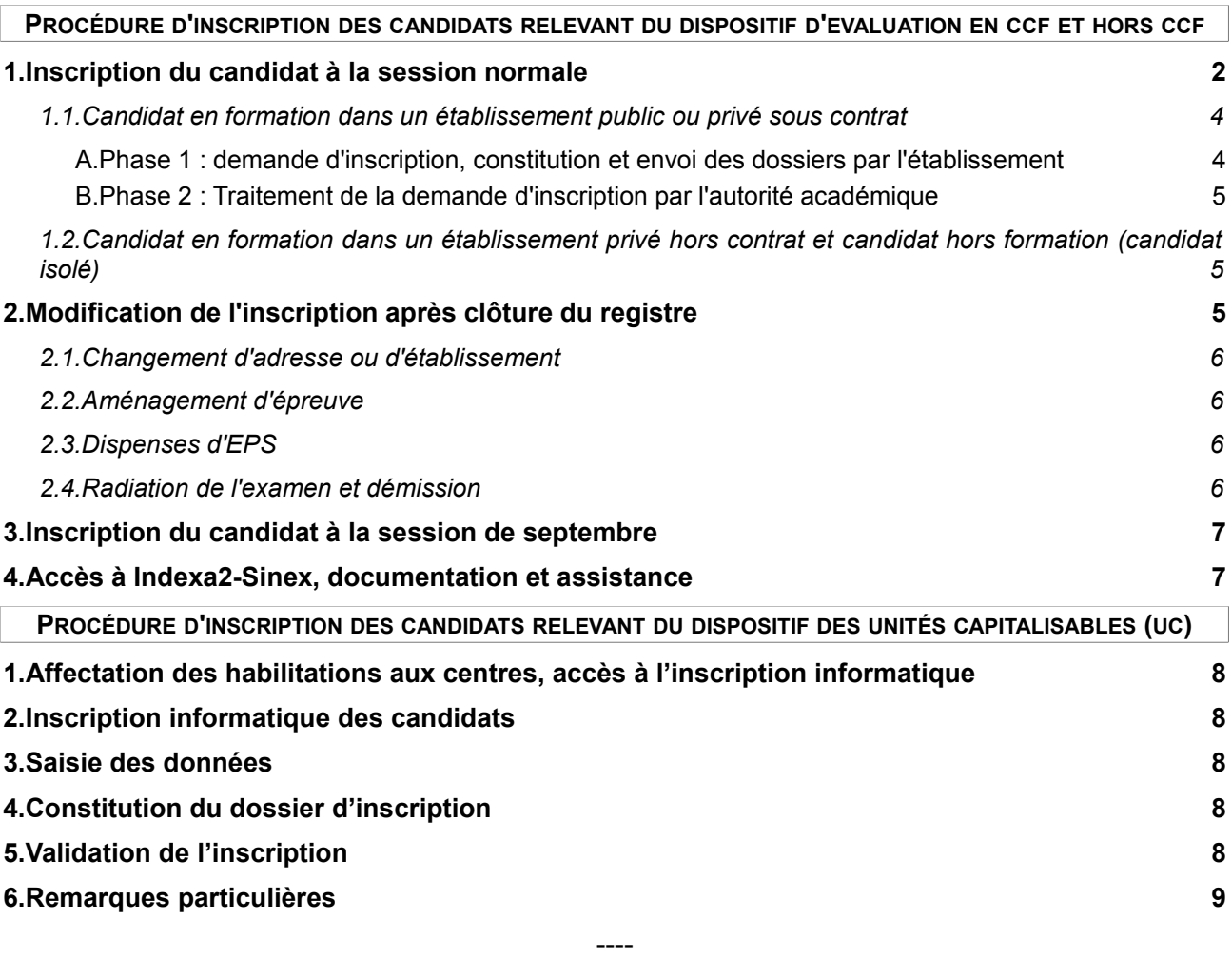

Abréviations/définitions :

- **autorité académique** :
	- la DRAAF ou la DAAF compétente pour la commune de l'établissement public ou privé sous contrat, pour les candidats scolarisés,
	- la DRAAF ou la DAAF compétente pour la commune de résidence du candidat isolé.
- **CCF** : contrôle en cours de formation
- **CDAPH** : commission des droits et de l'autonomie des personnes handicapées
- **MDPH** : maison départementale des personnes handicapées
- **UC** : unités capitalisables

### **Avis aux lecteurs**

----

Cette note de service est rendue pérenne à compter de la session 2018.

Les documents nécessaires à sa mise en œuvre annuelle sont disponibles sur le site Chlorofil, rubrique [Diplômes et référentiels/Organisation des examens et délivrance des diplômes](http://www.chlorofil.fr/diplomes-et-referentiels/organisation-des-examens-et-delivrance-des-diplomes.html).

Cette note de service s'adresse à l'ensemble des parties prenantes concernées par le processus d'inscription :

- le candidat ou son représentant légal,
- le chef d'établissement des élèves/apprentis/stagiaires,
- l'autorité académique,
- les centres interrégionaux de services aux examens (CIRSE).

La présente note de service a pour objet de décrire le processus d'inscription aux sessions d'examens pour :

- les candidats en formation.
- les candidats isolés (hors formation),
- les candidats en formation à distance,
- les candidats relevant du dispositif des unités capitalisables (UC).

L'inscription pour l'obtention d'un diplôme par la voie de la validation des acquis de l'expérience (VAE) fait l'objet d'une procédure particulière disponible sur Chlorofil, rubrique Diplômes et référentiels[/VAE : Validation des Acquis de l'Expérience.](http://www.chlorofil.fr/diplomes-et-referentiels/vae-validation-des-acquis-de-lexperience.html)

La présente note de service précise les modalités d'inscription pour les diplômes suivants :

- le certificat d'aptitude professionnelle agricole (CAPa),
- le brevet d'études professionnelles agricoles (BEPA),
- le baccalauréat professionnel.
- le baccalauréat technologique STAV.
- le brevet de technicien supérieur agricole (BTSA).

La liste des diplômes et certificats concernés par la certification par UC est consultable sur Chlorofil, rubrique « [Organisation générale des examens/Délivrance des diplômes en Unités](http://www.chlorofil.fr/diplomes-et-referentiels/organisation-des-examens-et-delivrance-des-diplomes/organisation-generale-des-examens.html) [Capitalisables \(UC\)](http://www.chlorofil.fr/diplomes-et-referentiels/organisation-des-examens-et-delivrance-des-diplomes/organisation-generale-des-examens.html) ».

L'avis d'ouverture d'une session d'examens en vue de l'attribution de divers diplômes de l'enseignement technique et l'avis relatif à l'organisation des examens de l'enseignement technique agricole du ministère de l'agriculture et de l'alimentation sont consultables sur [Légifrance](https://www.legifrance.gouv.fr/) et sur Chlorofil, rubrique « Organisation des examens et délivrance des diplômes[/Session 20xx](http://www.chlorofil.fr/diplomes-et-referentiels/organisation-des-examens-et-delivrance-des-diplomes/sessions-2017-et-2018.html)[\\*](#page-2-0) ».

### **PROCÉDURE D'INSCRIPTION DES CANDIDATS RELEVANT DU DISPOSITIF D'EVALUATION EN CCF ET HORS CCF**

Le processus d'inscription se déroule tout au long de l'année scolaire ; il peut être découpé en 3 phases :

- inscription du candidat à la session normale.
- le cas échéant, modification de l'inscription après clôture du registre,
- le cas échéant, inscription du candidat aux épreuves de remplacement en septembre.

# **1. Inscription du candidat à la session normale**

Pour être candidat à un examen, l'inscription est obligatoire. Le candidat peut se présenter :

- soit par la voie de la formation : scolaire, apprentissage, professionnelle continue, à distance,
- soit hors formation : en qualité de candidat isolé (libre ou individuel).

Les modalités d'inscription sont également conditionnées par la nature de l'établissement dans

<span id="page-2-0"></span><sup>\*</sup> Année de la session d'examens

lequel le candidat est en formation.

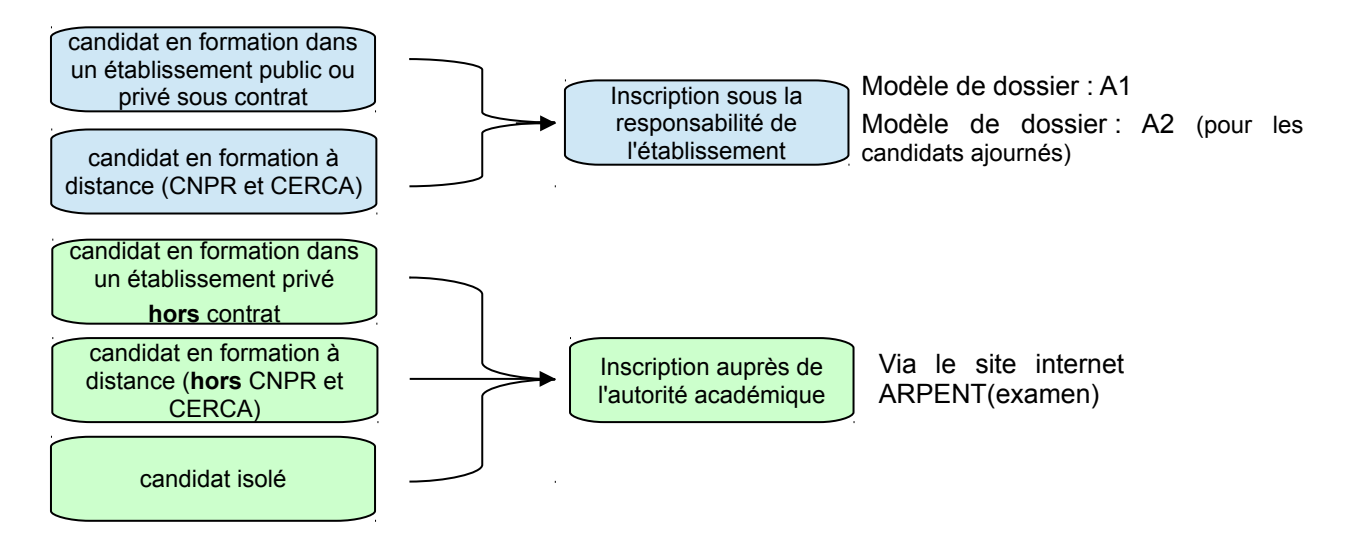

### **Responsabilité du candidat dans la procédure d'inscription à l'examen :**

Qu'il s'inscrive par l'intermédiaire d'un établissement de formation ou directement auprès de l'autorité académique, le **candidat** est seul responsable de la cohérence et de la conformité des informations figurant sur la fiche d'inscription et dans le dossier d'inscription.

Les établissements doivent s'assurer que les candidats\* ont correctement vérifié les données de la fiche d'inscription avant sa signature.

Ainsi, le candidat\* vérifie l'exactitude des données figurant dans la **fiche d'inscription**, notamment celles concernant :

- ses données d'identité,
- ses choix de supports, de champs, d'espaces d'initiative locale (EIL), d'activités physiques sportives artistiques et d'entretien de soi (APSAES) et de langues vivantes, de module d'initiative professionnelle, etc.
- ses choix d'épreuves facultatives,
- ses dispenses d'épreuve,
- ses notes maintenues.

Après vérification de ces données, le candidat ajoute la mention manuscrite prévue dans la fiche d'inscription et la signe\*.

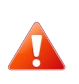

Après validation par l'autorité académique de la conformité de la fiche d'inscription signée, ni les établissements ni l'autorité académique ne peuvent être tenus responsables d'une erreur de l'inscription à l'examen.

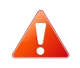

Toute fausse déclaration commise lors de l'inscription à un examen entraîne pour son auteur l'annulation de l'examen.

#### **Fiche d'inscription et contrat personnalisé d'évaluation/contrat de redoublement**

Une attention particulière doit être portée par l'établissement du candidat sur la cohérence entre le contrat complété avec le candidat et la fiche d'inscription. Le contrat doit s'appuyer sur la fiche d'inscription (édition 101), seul document opposable pour l'inscription aux examens.

<span id="page-3-0"></span><sup>\*</sup> Ainsi que son représentant légal si le candidat est mineur

## **1.1. Candidat en formation dans un établissement public ou privé sous contrat**

### **A. Phase 1 : demande d'inscription, constitution et envoi des dossiers par l'établissement**

Les établissements **assistent les candidats** dans les démarches d'inscription notamment en les informant sur la réglementation relative aux examens. Les dossiers d'inscription sont collectés par les établissements avec les pièces justificatives demandées. L'inscription d'un candidat est réalisée en 5 étapes :

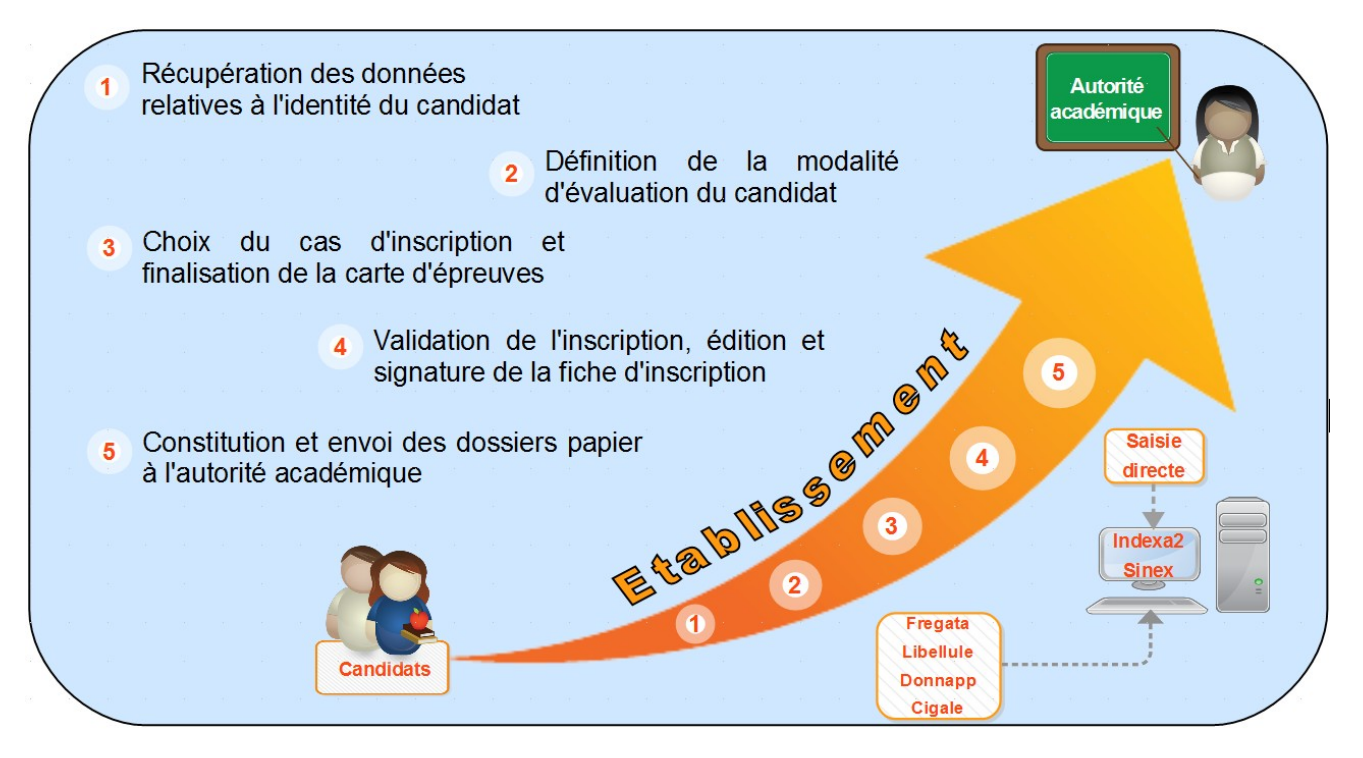

Les informations relatives aux données d'identité du candidat sont recueillies dans Indexa2-Sinex :

- soit après une remontée de données saisies dans Fregata, Libellule, Donnapp ou Cigale (traitement informatique appelé « remontées des pré-inscriptions »),
- soit par une saisie directe dans Indexa2-Sinex.

Les étapes suivantes de l'inscription sont réalisées directement par tous les établissements dans Indexa2-Sinex.

Le site Indexa2-Sinex est ouvert aux établissements n'utilisant pas le traitement de « remontées des pré-inscriptions » **dès le début du mois d'octobre jusqu'au 10 novembre**.

Pour les établissements utilisant ce traitement, le CIRSE compétent ouvre le site Indexa2-Sinex dès lors qu'il aura fait le constat du bon déroulement de ce traitement informatique, et en informe l'établissement. En tout état de cause, le site Indexa2-Sinex est clos le 10 novembre.

Les établissements :

- vérifient la **complétude de la fiche d'inscription** et la présence de la **signature** du candidat[\\*](#page-4-0) ,
- S'assurent de la **cohérence** entre la fiche d'inscription et le contrat personnalisé dévaluation/contrat de redoublement,
- s'assurent de la **complétude des dossiers d'inscription au regard de la situation personnelle du candidat** : les modèles de dossier listent l'ensemble des pièces à collecter selon la situation du candidat, les pièces à conserver par l'établissement et celles à transmettre à l'autorité académique.
- **transmettent** ces dossiers à l'autorité académique **au plus tard le 15 novembre** (cachet de la poste faisant foi).

<span id="page-4-0"></span><sup>\*</sup> Ainsi que son représentant légal si le candidat est mineur

Les établissements ont la possibilité de consulter les inscriptions de leurs élèves/apprentis/stagiaires jusqu'à mi mai.

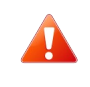

Les modalités détaillées de la réalisation des inscriptions par les établissement sont précisées dans les « fiches d'aide à la réalisation des inscriptions par filière » disponibles sur **.** ChloroFil.

**Cas particulier des candidats étrangers scolarisés :** ces candidats ont le droit de s'inscrire à un examen. Certains candidats étrangers peuvent cependant ne pas être en mesure d'obtenir une pièce d'identité. Étant scolarisés, ils devront au moins présenter un certificat de scolarité très récent, avec une photographie, certifiée par le chef d'établissement d'origine.

## **B. Phase 2 : Traitement de la demande d'inscription par l'autorité académique**

L'autorité académique vérifie la conformité réglementaire des inscriptions :

- **fiche d'inscription complétée par la mention manuscrite et signée** : les fiches non conformes sont renvoyées à l'établissement pour mise en conformité. L'établissement doit renvoyer la fiche corrigée avant le 31 décembre sous peine d'annulation de l'inscription,
- **cohérence entre le cas d'inscription choisi et les pièces justificatives présentes dans le dossier** (dispense d'épreuves, aménagement d'épreuves, maintien de notes) dans les cas où la transmission du dossier est prévue. En cas d'erreur, l'autorité académique procède aux modifications nécessaires et demande aux établissements de renvoyer les fiches d'inscription corrigées, complétées et signées.

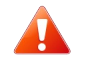

L'autorité académique verse les inscriptions aux registres avant le 31 décembre.

**NB** : les établissements conservent certaines pièces des dossiers d'inscription et ne les transmettent pas à l'autorité académique. L'autorité académique peut donc mettre en œuvre un contrôle aléatoire ou orienté dans les établissements afin de vérifier la complétude des dossiers.

## **1.2. Candidat en formation dans un établissement privé hors contrat et candidat hors formation (candidat isolé)**

Ces candidats s'inscrivent directement en ligne sur le site ARPENT(examen) accessible à l'adresse suivante : [https://ensagri.agriculture.gouv.fr/arpent-examen/apprenant.](https://ensagri.agriculture.gouv.fr/arpent-examen/apprenant)

La date d'ouverture du service de télé-inscription et les modalités d'inscription sont consultables sur le site [http://mesdemarches.agriculture.gouv.fr/.](http://mesdemarches.agriculture.gouv.fr/)

Un candidat est concerné par l'obligation de s'inscrire en ligne :

- s'il est en formation dans un établissement privé hors contrat, en formation à distance (hors CNPR et CERCA) ou s'il est isolé,
- si sa résidence principale est équipée d'un accès à internet.

Toutefois, si le candidat estime ne pas être en mesure de procéder à son inscription, il contacte l'autorité académique afin de procéder à une inscription papier.

L'autorité académique est responsable de l'information des candidats (date clés de la session, règlements d'examen, descriptifs des épreuves) et doit s'assurer que ces candidats disposent du même niveau d'information que les candidats en formation.

# **2. Modification de l'inscription après clôture du registre**

La modification d'une inscription après la clôture du registre n'est possible que dans les cas suivants :

- changement d'adresse du candidat et changement d'établissement,
- aménagement d'épreuve,
- dispense d'EPS,
- radiation de l'examen et démission.

Toute modification de l'inscription doit être répercutée dans Indexa2-Sinex.

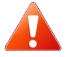

Aucune modification de la carte d'épreuves n'est possible après le 31 décembre.

## **2.1. Changement d'adresse ou d'établissement**

#### *Candidat en formation dans un établissement public ou privé sous contrat :*

En cas de **changement d'adresse** du candidat, l'établissement en informe l'autorité académique qui fera les modifications dans Indexa2-Sinex. Cette modification est possible tout au long de l'année scolaire jusqu'aux délibérations.

**NB** : le relevé de notes sera envoyé à l'adresse du candidat enregistrée dans Indexa2-Sinex.

En cas de **changement d'établissement**, l'établissement en informe **sans délai** l'autorité académique qui, après avoir pris contact avec le nouvel établissement d'accueil, procédera au changement dans Indexa2-Sinex et informe la nouvelle autorité académique dans le cas d'un changement de région (transfert du dossier d'inscription, du plan d'évaluation prévisionnel, du contrat personnalisé d'évaluation/contrat de redoublement, etc.).

**NB** : un changement d'établissement entraîne une modification dans l'organisation des examens, notamment pour la saisie des notes du CCF en mai.

*Candidat isolé* : le candidat prévient directement l'autorité académique dont il dépend.

### **2.2. Aménagement d'épreuve**

Les candidats dont l'état général a évolué ou dont le handicap est reconnu **au cours du cycle de formation** peuvent présenter une nouvelle demande d'aménagement. Toutefois, pour pouvoir être prise en compte lors des épreuves terminales, la demande d'aménagement doit parvenir à l'autorité académique, après avis du médecin désigné par la CDAPH dans les meilleurs délais et la décision de l'autorité académique doit être saisie informatiquement dans tous les cas **avant le 31 mars**.

Pour les candidats isolés, en cas d'ajournement, les aménagements d'épreuve de la session précédente sont reconduits tacitement. Pour toute nouvelle demande, le candidat s'adresse à la MDPH de son domicile.

Au-delà de la date du 31 mars, toute décision de mise en place d'aménagement d'épreuve doit se faire en concertation entre la région organisatrice de l'examen et la région autorité académique.

#### **2.3. Dispenses d'EPS**

En cas de changement de la situation du candidat après le 10 novembre, l'établissement transmet le certificat médical **sans délai** à l'autorité académique, y compris pour les épreuves terminales.

Les demandes de dispenses d'EPS doivent être signalées par l'établissement ou le candidat isolé à la région autorité académique afin que la saisie dans Indexa2-Sinex soit effectuée au plus tard à la date de clôture des remontées de note de CCF, soit le **31 mai**.

Le candidat dispensé d'EPS peut demander à l'autorité académique, sur justificatif médical, la **levée de la dispense**. S'il dispose d'un nombre de CCF en EPS apprécié par le président-adjoint de jury conformément à la réglementation, alors il peut être noté à l'épreuve. La levée d'une dispense préalablement accordée doit être sollicitée à la région autorité académique afin que la saisie dans Indexa2-Sinex soit effectuée au plus tard à la date de clôture des remontées de note de CCF, soit le **31 mai**.

# **2.4. Radiation de l'examen et démission**

Le candidat isolé ou l'établissement peuvent solliciter à tout moment la démission ou la radiation de l'examen. Si cette demande est effectuée **après le 31 mars** le candidat sera tout de même convoqué aux épreuves, la convocation arrivera dans l'établissement ou chez le candidat isolé. Dans le cas d'un candidat scolarisé, même exclu de l'établissement, le service responsable des examens le considère comme candidat scolarisé dans l'établissement.

Si le candidat convoqué ne se présente pas, il sera noté « absent non justifié » aux épreuves.

# **3. Inscription du candidat à la session de septembre**

Des épreuves de remplacement sont organisées pour tout candidat empêché de se présenter aux épreuves de la session normale pour cause de force majeure.

Le candidat doit, au plus tard 3 jours ouvrables après les épreuves auxquelles il n'a pas pu se présenter, adresser à l'autorité académique qui a enregistré son inscription :

- tout justificatif d'absence laissé à l'appréciation de l'administration,
- une demande d'inscription aux épreuves de remplacement organisées en septembre,
- une copie de sa convocation à la session normale de juin.

# **4. Accès à Indexa2-Sinex, documentation et assistance**

Concernant la gestion des droits d'accès à Indexa2-Sinex, le chef d'établissement contacte l'autorité académique pour tout changement d'utilisateur, notamment lors des départs d'agent.

Les guides « utilisateurs » pour réaliser les inscriptions dans Indexa2 sont disponibles sur **Chiefe Chiefe et al.** rubrique Organisation des examens et délivrance des diplômes/Organisation des

examens et délivrance des diplômes[/Guides utilisateurs – Indexa2.](http://www.chlorofil.fr/systeme-educatif-agricole/organisation-orientations-et-evolution-de-lea/systeme-dinformation-de-lenseignement-agricole/indexa2.html)

Pour toute question relative aux systèmes d'information, les établissements contactent le responsable informatique local puis, au besoin, les services d'assistance ; selon le cas :

- le CNERTA assure l'assistance technique pour les applications Fregata/Libellule/Donnapp/Cigale et le traitement des remontées de pré-inscription : les numéros d'assistance sont disponibles sur le [site internet du CNERTA.](http://support.eduter-cnerta.fr/outils/numeros-dassistance.html)
- le CIRSE de l'inter-région de l'établissement assure l'assistance technique de Indexa2- Sinex pour les niveaux IV et V et le CIRSE BTSA pour le niveau III.

### **PROCÉDURE D'INSCRIPTION DES CANDIDATS RELEVANT DU DISPOSITIF DES UNITÉS CAPITALISABLES (UC)**

L'inscription des candidats aux examens par UC relève de la responsabilité des établissements et des centres de formation habilités à mettre en œuvre ces formations en application de l'arrêté du 25 juillet 1995. Elle comporte les étapes précisées ci-dessous.

## **1. Affectation des habilitations aux centres, accès à l'inscription informatique**

Conformément à la réglementation (articles R.811-156 à D.811-167-9 du Code rural et de la pêche maritime), l'autorité académique **habilite** la mise en place des formations en UC : après envoi du dossier de demande d'habilitation, l'autorité académique expertise puis habilite (le cas échéant) le centre de formation à délivrer une option/spécialité d'un diplôme ou titre en UC, dans un site donné et pour une durée de cinq ans, sous réserve de la mise à jour annuelle du dossier.

Pour la gestion informatique et la délivrance des diplômes, l'autorité académique affecte cette « **habilitation** » (diplôme/option/spécialité) à une session donnée<sup>[1](#page-8-0)</sup> à un centre de formation, ce qui génère par défaut une « cohorte » que le centre de formation pourra gérer à sa guise.

Ensuite, l'autorité académique attribue au centre de formation les droits d'accès au site Indexa2- UC[2](#page-8-1) pour la gestion des candidats de la (ou des) formation(s) habilitée(s).

# **2. Inscription informatique des candidats**

L'inscription des candidats se fait en début de formation, quelle que soit la date à laquelle celle-ci commence. Le centre de formation tout comme l'autorité académique pourront ainsi disposer des informations pour gérer chacun des candidats s'ils sont d'emblée répertoriés dans Indexa2-UC.

Il convient de se référer aux guides d'utilisation de l'outil mis à disposition sur Indexa2-Sinex.

# **3. Saisie des données**

Le centre de formation doit saisir les données relatives à l'identité du candidat (état civil, coordonnées) et celles relatives à son inscription au diplôme (carte d'UC et UCARE). Lorsque le candidat souhaite faire valoir des acquis académiques, l'établissement doit, lors de l'inscription, saisir des UC ou des UCARE comme « proposées acquises ». Seule l'autorité académique est en mesure de saisir ces UC ou UCARE comme « acquises » dès lors qu'elle dispose des pièces justificatives envoyées par le candidat ou par le centre.

Un tableau récapitulatif des dispenses d'UC en fonction du diplôme possédé et du diplôme recherché est disponible sur Chlorofil.

# **4. Constitution du dossier d'inscription**

Une fois l'inscription saisie dans l'outil informatique, le centre de formation doit faire parvenir à l'autorité académique le « dossier d'inscription » complété de la fiche de demande d'inscription issue d'Indexa2-UC (édition 101) signée du candidat (et de son représentant légal si le candidat est mineur) et du chef d'établissement ainsi que les pièces justificatives. Cet envoi doit avoir lieu dans les meilleurs délais afin de permettre à l'autorité académique de valider l'inscription.

# **5. Validation de l'inscription**

Le dossier d'inscription est étudié et contrôlé par l'autorité académique qui s'assure de la cohérence entre l'inscription informatique et les pièces du dossier d'inscription et qui en vérifie la conformité réglementaire.

Dès lors que le dossier est conforme et complet, l'autorité académique peut valider l'inscription en

<span id="page-8-1"></span>2 *https://ensagri.agriculture.gouv.fr/indexa2uc/*

<span id="page-8-0"></span><sup>1</sup> *Une session d'examen par UC commence toujours le 1er septembre d'une année n pour se terminer le 31 août de l'année n+1. Dans Indexa2-UC, cette habilitation a pour effet de générer une « cohorte », c'est à dire un groupe de candidats propres à cette habilitation et à cette session.*

la versant sur le registre. La validation de l'inscription et sa mise sur le registre sont un préalable obligatoire pour que le centre de formation et les jurys procèdent aux différentes étapes de validation des UC et d'attribution des diplômes ou des titres.

L'inscription sur le registre permet à l'autorité académique d'éditer la fiche de confirmation d'inscription (fiche 102) qui doit être remise au candidat et qui constitue le « contrat » d'inscription liant le candidat à l'État dans la procédure de délivrance du diplôme ou titre. L'établissement doit fournir au candidat inscrit la réglementation disponible sur Chlorofil.

# **6. Remarques particulières**

- L'autorité académique peut modifier le dossier d'inscription *(elle peut, par exemple, lever une condition suspensive)* : elle éditera à chaque modification une fiche de modification d'inscription (fiche 103) transmise au candidat.
- L'établissement peut changer la sélection d'UCARE pour un candidat, même après l'inscription sur le registre. Toutefois, l'autorité académique devra être informée de ces changements pour en vérifier la cohérence dans le parcours de formation. Tout changement doit être saisi dans Indexa2-UC avant toute demande de validation de l'UC.
- Le candidat peut réaliser une (ou plusieurs) UC ou UCARE dans un autre centre (ou plusieurs), à condition que ces centres soient habilités à réaliser ces UC dites « ailleurs » et qu'elles soient rattachées au même examen préparé.
- Le candidat peut changer de centre de formation en cours de parcours (à la suite d'un déménagement par exemple) à condition que le nouveau centre soit habilité pour le même titre, diplôme, option ou spécialité. Dans Indexa2-UC, le centre d'inscription reste le même (UAI d'inscription), mais l'autorité académique saisira le nouveau centre de formation en tant que UAI « de vie courante ». Les UC non encore validées seront à évaluer dans ce nouveau centre.
- Pour toute question d'ordre réglementaire, technique ou administratif, le centre de formation peut contacter l'autorité académique.
- Indexa2-UC n'empêche pas la double inscription : il est possible qu'un candidat ait plusieurs inscriptions simultanées à différents diplômes, voire pour une même session. Il appartient à l'autorité académique de contrôler et d'étudier avec le centre de formation la cohérence de parcours simultanés.

--------

9/9